#### **SEARCHING**

**grep pattern file** search for a pattern in file, will return each matching line

**find ./ -name filename** search the working directory structure for filename

**command | grep pattern** search output of command for pattern

**which command** locate the full path of command

## **FILE COMMANDS**

**ls** directory listing

**ls -la** directory listing for hidden files

**cd** change to \$HOME

**pwd** show current working directory

**mkdir dir** create directory dir

**rm file** delete file

**rm -r dir** delete directory dir

**rm -rf dir** force deletion of directory dir

**cp file1 file2** copy file1 to file2

**cp –r dir1 dir2** copy dir1 to dir2, will create dir2 if it does not exist

**mv file1 file2** moves file1 to file2if file2 is a directory file1 will be moved into file2

**cat file** display file to stdout

**less** – display file to stdout, but will allow backwards and forwards movement

**diff file1 file2** show the text differences between file1 and file2

#### **ENVIRONMENT**

**echo \$SHELL** display the value of the \$SHELL environment variable

**module** list, load, unload, and swap modules

setenv, env, export set and display

environment variables (varies with shell)

**dos2unix** convert DOS file to UNIX format

## **EDITORS**

**vi, vim** standard UNIX/Linux editors

**emacs** powerful, customizable, but complicated text editor

**pico, nano** simple editors, similar to Windows notepad

# Texas Advanced Computing Center **UNIX & LINUX COMMAND REFERENCE GUIDE**

#### **GETTING HELP**

**man <command>** display the manual page for a command

**man [section] <command>** display the manual for a command in a specific section

**man –k <keyword>** search the manuals based on keyword

**command --help** get usage information

#### **REMOTE MACHINE INTERACTION**

**ssh user@host** connect to remote machine host as user

**rls \${ARCHIVE}** perform a remote 'ls' into the archive directory

**sinc –i inputfile –o output** create a tar bz file of inputfile and place as outputfile on the tape archive system

**unsinc –i remote** untar and uncompress remote tarfile from the tape archive system into the local directory

#### **SYSTEM INTERACTION**

**top** show interactive system load and utilization

**uptime** show system load and uptime

**ps** show information on running processes on the system

**kill** stop a process on the system

## **REDIRECTION**

**command1 | command2** the 'pipe' operator '|' will chain the output of command1 to the input of command2

**command | tee file** splits output of command to screen and file

**command < file** redirect input from command to a file instead of standard input

**command > file** redirect output from command to a file

**command >> file** append output of command to file

#### **JOB INFORMATION (ALL BATCH SYSTEMS)**

**showg -u** show jobs belonging to your userid

**showq -sfa remaining, +core** sorts jobs by decending remaining field, increasing core field

# **SGE (SUN GRIDENGINE)**

RANGER AND LONESTAR

# **SGE BATCH COMMANDS**

**qacct -j <jobid>** history of a job

**qstat** see the status of jobs in the queue

**qdel <jobid>** kill a running job

**bpeek** access the output and error files of a job **qstat -r -j <jobid>** information about batch queues

**qhold -r <jobid>** resumes suspended job(s)

**qhold <jobid>** suspends unfinished jobs

**qsub** submit a batch job to the system

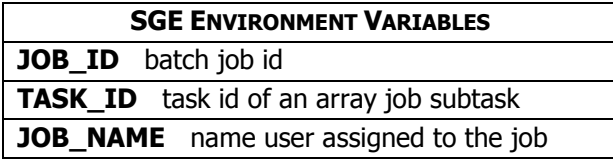

## **SGE JOB SUBMISSION**

**qsub job\_script** NO redirect

# **SGE BATCH SCRIPT (MPI)**

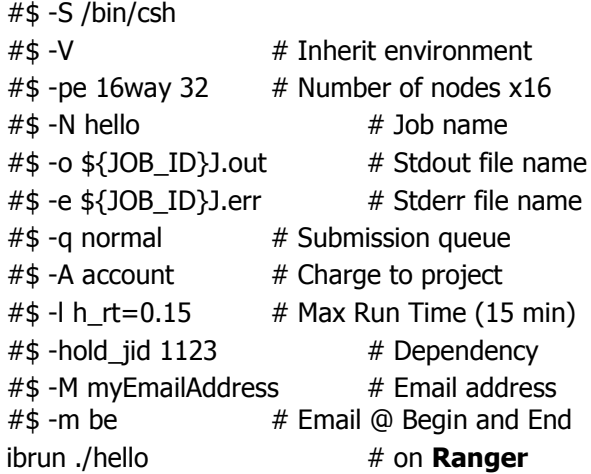